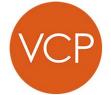

## Vermont Center for Photography Instructions for Preparing Photos for the Photo Slam

1) Select exactly 20 photos in jpeg format

Optionally, but highly recommended, resize your photos to fit within 1280 x 800 pixels (the native resolution of our projector). See the diagram below.

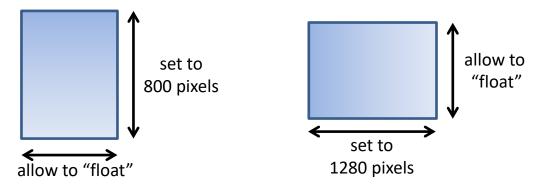

2) Rename files as "01Lastname", "02Lastname"... "20Lastname".

Please note that the leading zeros are important and that the numbering will determine the sequence in which the photos are displayed.

Your files will be projected (without modification) for 20 seconds each with a dissolve between one image and the next. This process is automated. There will be no way to change the timing or to back up in the sequence. "Relentlessness" is part of the art form!

Upload your files via the form on the VCP Photo Slam webpage.

Questions? Email Frank Gorga (fgorga@gmail.com)